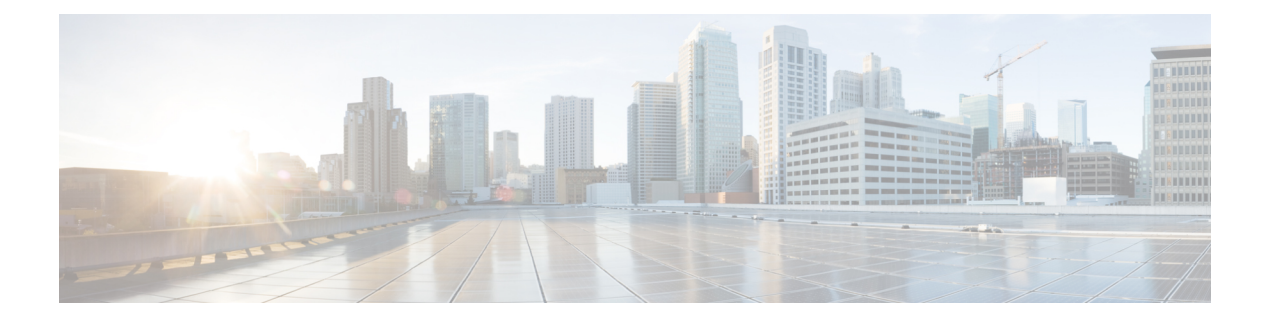

# はじめに

- [変更履歴](#page-0-0) (i ページ)
- [このマニュアルについて](#page-1-0) (ii ページ)
- [対象ユーザ](#page-2-0) (iii ページ)
- [関連資料](#page-2-1) (iii ページ)
- [通信、サービス、およびその他の情報](#page-2-2) (iii ページ)
- [マニュアルに関するフィードバック](#page-2-3) (iii ページ)
- 表記法 (iv [ページ\)](#page-3-0)

## <span id="page-0-0"></span>変更履歴

次の表に、このガイドで行われた変更のリストを示します。最新の変更が上部に表示されま す。

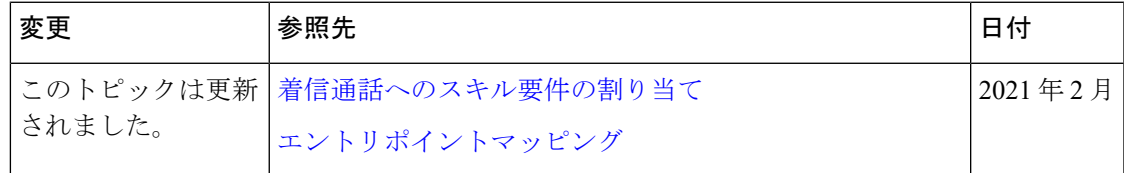

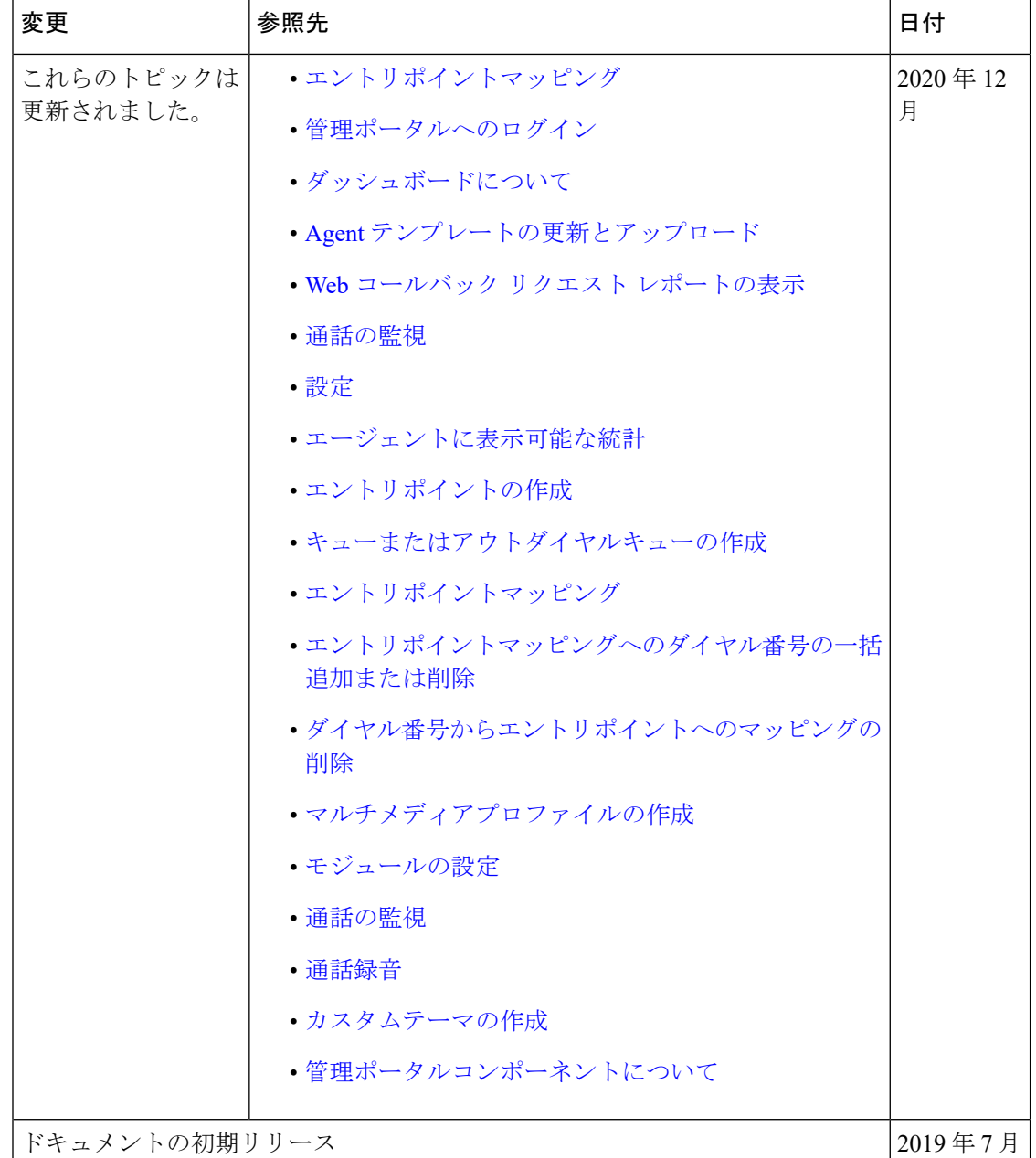

#### <span id="page-1-0"></span>このマニュアルについて

Cisco Webex Contact Center 設定およびアドミニストレーションガイド は、通異機種環境のコン タクトセンターでの通話、チャット、電子メールを管理および監視する管理ポータルの使用方 法を説明しています。

#### <span id="page-2-0"></span>対象ユーザ

このドキュメントは、Cisco Webex Contact Center を使用してコンタクトセンターを運営する ユーザを対象としています。

#### <span id="page-2-1"></span>関連資料

Cisco Webex Contact Center ドキュメントのリストを表示するには、[https://www.cisco.com/c/en/](https://www.cisco.com/c/en/us/support/customer-collaboration/webex-contact-center/series.html) [us/support/customer-collaboration/webex-contact-center/series.html](https://www.cisco.com/c/en/us/support/customer-collaboration/webex-contact-center/series.html) ページに移動します。

Cisco Webex Contact Center の開発者ドキュメントおよび API リファレンスを表示するには、 <https://apim-dev-portal.devus1.ciscoccservice.com/documentation/getting-started> ページに移動しま す。

## <span id="page-2-2"></span>通信、サービス、およびその他の情報

- シスコからタイムリーな関連情報を受け取るには、Cisco Profile [Manager](https://www.cisco.com/offer/subscribe) でサインアップ してください。
- 重要な技術によりビジネスに必要な影響を与えるには、[CiscoServices](https://www.cisco.com/go/services)にアクセスしてくだ さい。
- •サービスリクエストを送信するには、Cisco [Support](https://www.cisco.com/c/en/us/support/index.html) にアクセスしてください。
- 安全で検証済みのエンタープライズクラスのアプリケーション、製品、ソリューション、 およびサービスを探して参照するには、Cisco [Marketplace](https://www.cisco.com/go/marketplace/) にアクセスしてください。
- 一般的なネットワーキング、トレーニング、認定関連の出版物を入手するには、[CiscoPress](http://www.ciscopress.com) にアクセスしてください。
- 特定の製品または製品ファミリの保証情報を探すには、Cisco [Warranty](http://www.cisco-warrantyfinder.com) Finder にアクセス してください。

#### **Cisco** バグ検索ツール

Cisco Bug Search Tool (BST) は、シスコ製品とソフトウェアの障害と脆弱性の包括的なリスト を管理する Cisco バグ追跡システムへのゲートウェイとして機能する、Web ベースのツールで す。BST は、製品とソフトウェアに関する詳細な障害情報を提供します。

### <span id="page-2-3"></span>マニュアルに関するフィードバック

このマニュアルに関するコメントは [mailto:contactcenterproducts\\_docfeedback@cisco.com](mailto:contactcenterproducts_docfeedback@cisco.com) 宛てに 電子メールでご送信ください。

I

## <span id="page-3-0"></span>表記法

このマニュアルでは、次の表記法を使用しています。

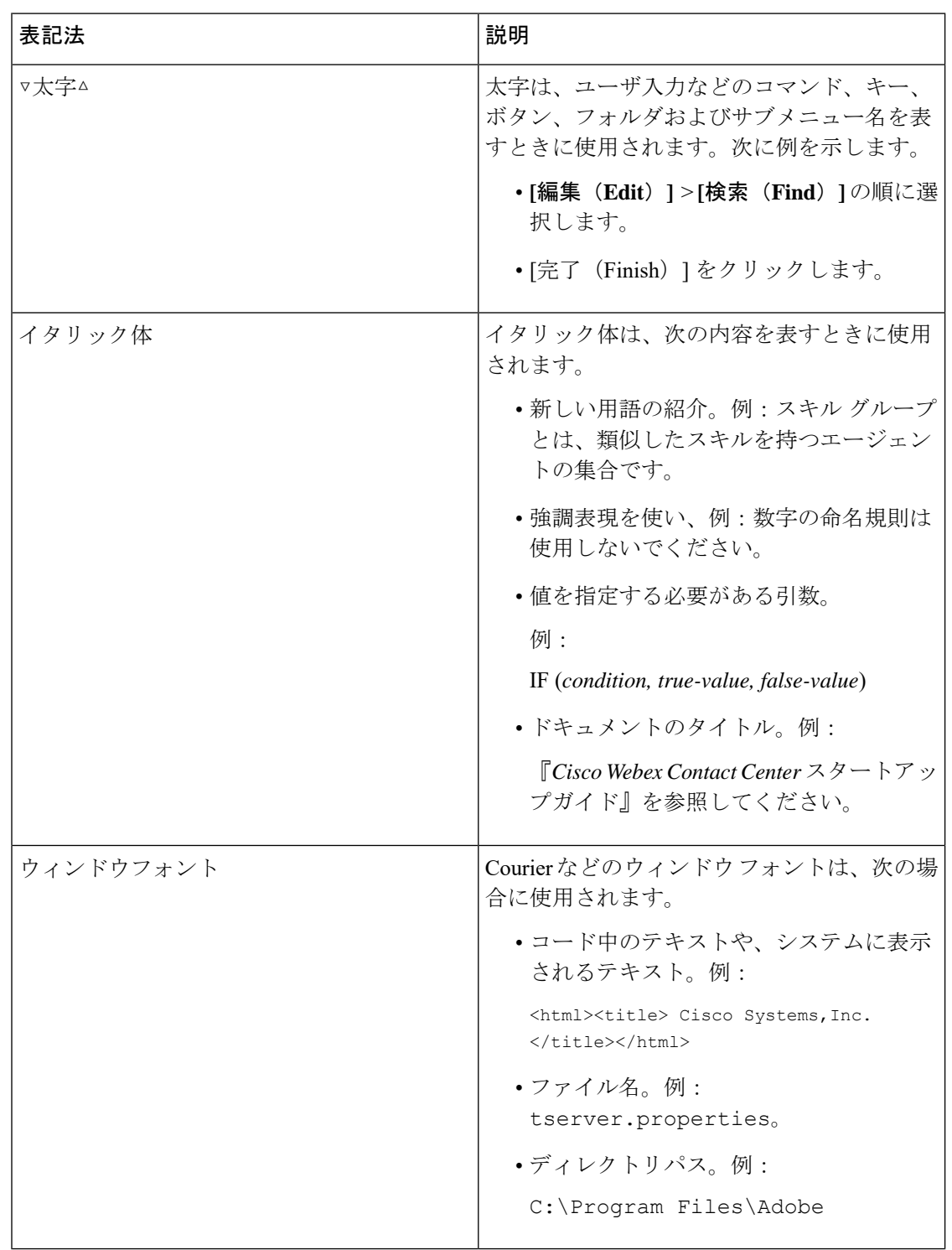

٦